Identificación del estudiante en el portal para padres

Para encontrar el número de identificación del estudiante en su portal para padres en una computadora, iniciará sesión en su portal, luego haga clic en la pestaña "Información del estudiante"

Una vez que lo haga, se abrirá una segunda pantalla que se ve así;

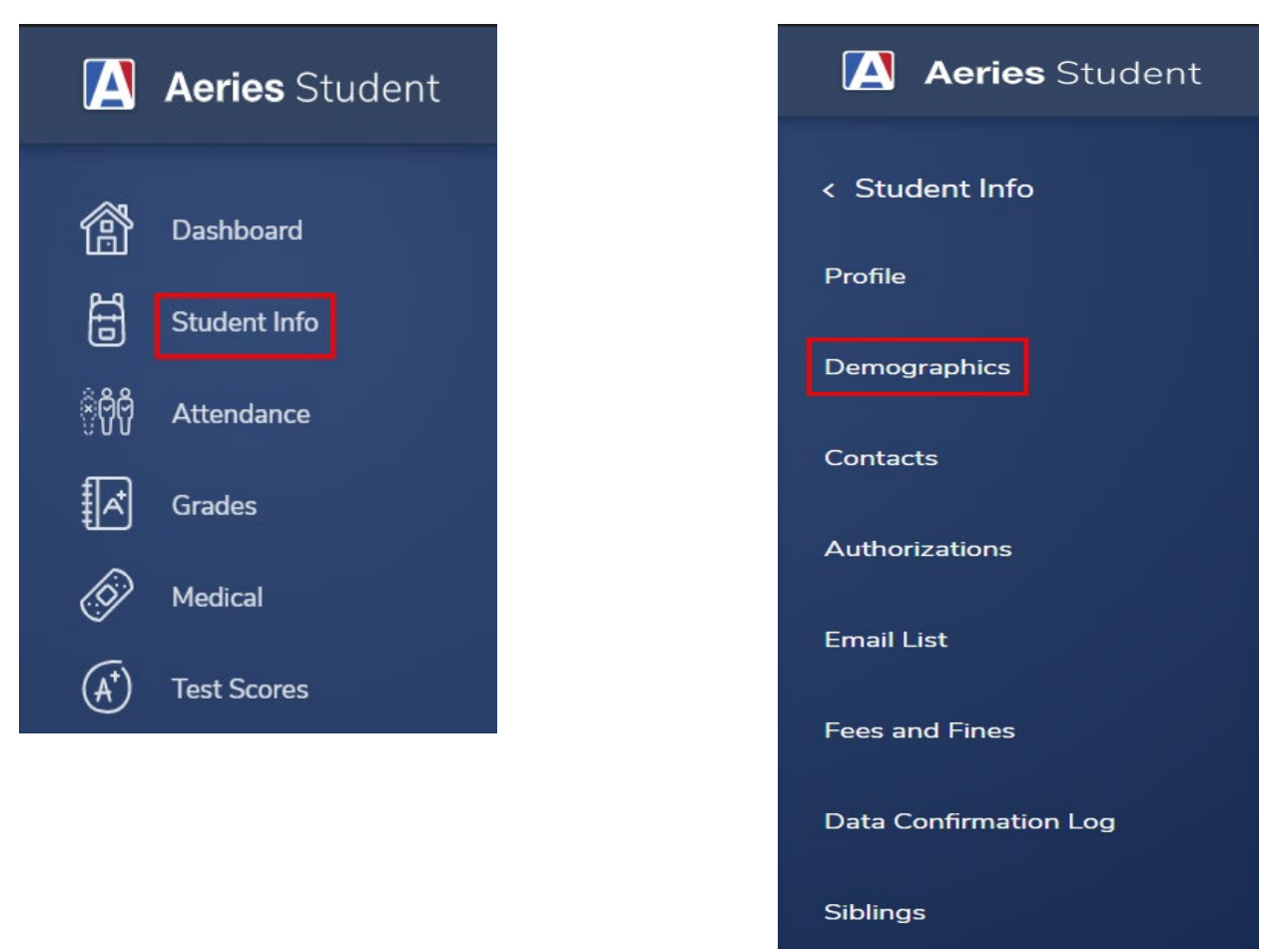

Haga clic en la pestaña "Demografía" y verá la pantalla a continuación que muestra su número de identificación de estudiante;

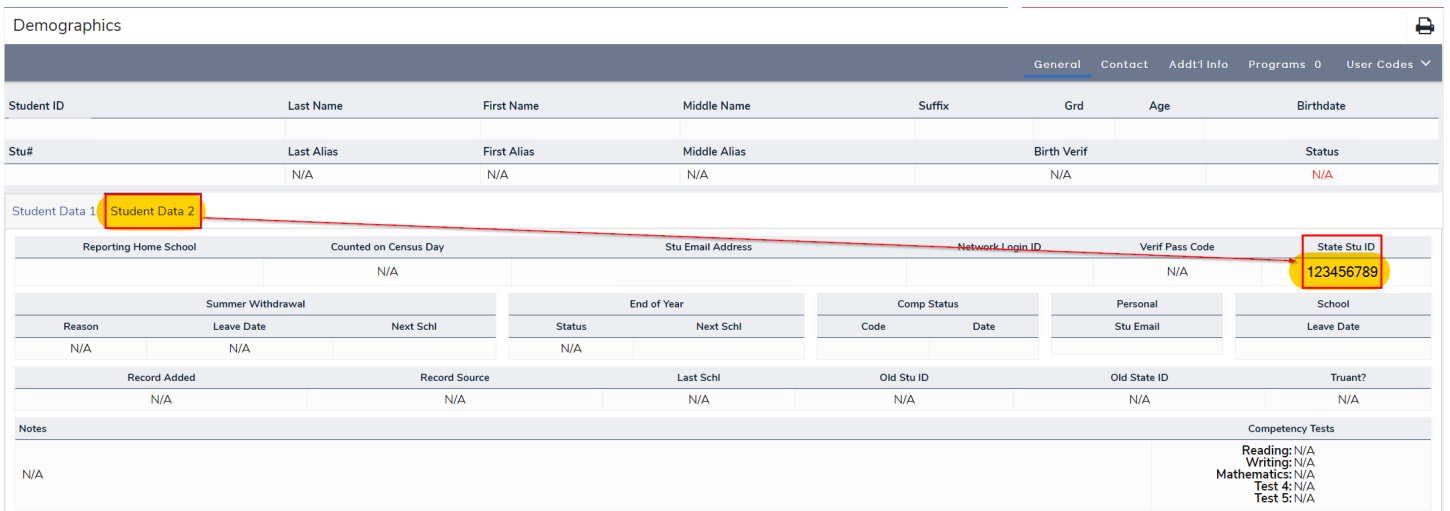

Si está utilizando la aplicación en su teléfono, deberá utilizar la opción "Ver sitio completo" para obtener esta información. Simplemente haga clic en "Ver sitio completo" y será llevado allí automáticamente, luego siga los pasos anteriores.